# **SeqState Crack With Product Key [Win/Mac]**

# [Download](http://evacdir.com/apnea/ZG93bmxvYWR8VXM4Tm1NMWEzeDhNVFkxTkRVeU1qRXhNSHg4TWpVNU1IeDhLRTBwSUZkdmNtUndjbVZ6Y3lCYldFMU1VbEJESUZZeUlGQkVSbDA/.U2VxU3RhdGUU2V/.coupons.massie?transplanting=curtis=nanos.queues)

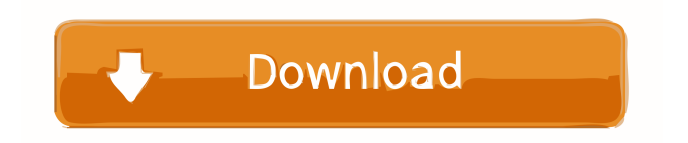

#### **SeqState Crack + Activation Key**

The SeqState For Windows 10 Crack platform is made for end-users in need of primer design and quantification in parallel. Whether you're searching for primers for a single gene or a panel of genes in a new species, SeqState Crack For Windows can be a fast and accurate way to design your primers. This project involves two different libraries: We have released a video overview of the challenges and conclusions from the FST tool evaluation as a means to educate the public on the advantages of using FST to assess the distribution of resequencing output, based on our own data. The purpose of this investigation was to evaluate the ability of RWD (Random Walks with Derivative) to select markers for a marker assisted breeding program. Random Walks with Derivative (RWD) is a mutation detection tool based on sequence reads derived from whole genome resequencing, which provides markers for distinguishing genetic polymorphisms from false polymorphisms arising from genetic and genomic variation. In practice, polymorphic markers are often selected based on their ability to be distinguished from a population reference sequence, whereas RWD calculates an accuracy score for polymorphisms based on the frequency of reads supporting each polymorphism. Markers selected by RWD have a significantly higher SNP-calling accuracy than markers selected randomly. RWD uses the concept of polymorphism distance to assess the potential usefulness of markers, which refers to the frequency of markers selected by a specific polymorphism distance. It is calculated based on the average number of reads supporting each polymorphism within a specified distance to the nearest reference sequence. In this study, a set of polymorphisms was selected by RWD at different polymorphism distances. The accuracy and the efficiency of SNP calling of the polymorphisms selected by RWD were evaluated using resequencing output derived from wild rice. Our study confirmed that markers selected by RWD are highly accurate in identifying polymorphisms. Using a polymorphism distance of 2, RWD can provide markers for distinguishing polymorphisms from false polymorphisms. Results Representative results of SNP calling accuracy and SNP calling efficiency by RWD The accuracy and the efficiency of SNP calling by RWD were evaluated using resequencing output derived from wild rice. The polymorphism distance used in the calculations was defined as: Dist\_TH\_ref = (c - C\_ref) / R\_ref where, c = SNP calls (number of bases supporting a mutation)  $C_{\text{ref}}$  = number

#### **SeqState PC/Windows**

-PrimerDesign: The primer design tool was modified to provide you some novel features. -PrimerCount: To count the primer sequences -PrimerDesignPlot: To draw a graph of primer sequences. -SequenceStatistics: To get information of primers in transcriptome sequences. -DefaultOutDelF: To code INDELing. -DefaultOutDelR: To code substitution editing. -DefaultOutDelR2: To code forward substitution editing. -DefaultOutDelR1: To code reverse substitution editing. -CalculateOrientation: To calculate primer orientations with INDELs. -CalculateIndelLocus: To find the INDEL loci from the output results. -CalculateOrientationPlot: To draw the graph of primer orientation with INDELs. -SequenceStatisticsPlot: To draw the graph of primer sequences in transcriptome sequences. -IndelLocus: To find the INDELs from the output results. -IndelOrthoSequences: To determine INDEL orthologous sequences. -SequenceStatisticsPlot2: To draw the graph of sequence statistics with INDELs and substitutions. -SequenceStatisticsPlot3: To draw the graph of sequence statistics with INDELs and forward and reverse substitutions. -IndelFASTA: To generate INDELs as FASTA sequences. -SequenceStatisticsPlot4: To draw the graph of sequence statistics with INDELs and forward and reverse substitutions and INDELs. -IndelOrthoSequences: To determine INDEL orthologous sequences. -SequenceStatisticsPlot4: To draw the graph of sequence statistics with INDELs, substitutions and INDELs. -IndelFASTA: To generate INDELs as FASTA sequences. -SequenceStatisticsPlot5: To draw the graph of sequence statistics with INDELs and forward and reverse substitutions and INDELs and forward substitutions. -CheckIndelLength: To check the length of INDELs with various schemes. -CheckIndelOffset: To check the offset of INDELs with various schemes. -CheckIndelCodon: To check the codon of INDELs with various schemes. -CheckIndelPosition: To check the position of INDELs with various schemes. -CheckInd 77a5ca646e

### **SeqState Crack + With Key**

Based on Primer3 program from Harvard University, which is also used in Benchling project, developed by Illumina, and designed by Tamnaraz et al. The basic feature of KeyMacro is to use a key to match base overlapping primers with each other, and help primer design according to your pre-set parameters. The KeyMacro gives you a primer design satisfying your requirements. KeyMacro allows you to perform three main functions: 1. choose the appropriate scheme according to the preference of each lab; 2. select multiple parameters for base overlapping 3. view statistics of indel coding for each parameter group. In addition, KeyMacro offers the following features: • a window option • complete primer information • a logo design option KeyMacro Licensing: The application is licensed under GNU General Public License (GPL). See the file 'License.txt' for more information. Enter the name of the file containing your RFP. For example: RFP001.rfa Select the desired options and click the Submit button to start the process. Your proposal can be edited at any time. The bidding process is performed using the SOA platform. The results will be visible within 15 days. Each proposal is assigned to a limited number of bidders. After submitting the RFP, proposals will be assigned to a professional, who will be the only bidder allowed to submit his or her bids for each RFP. When you submit a bid, you will be redirected to the SOA platform. The SOA platform will allow you to submit a bid for the entire RFP. Select the desired options and click the Submit button to start the process. Your proposal can be edited at any time. The bidding process is performed using the SOA platform. The results will be visible within 15 days. Each proposal is assigned to a limited number of bidders. After submitting the RFP, proposals will be assigned to a professional, who will be the only bidder allowed to submit his or her bids for each RFP. When you submit a bid, you will be redirected to the SOA platform. The SOA platform will allow you to submit a bid for the entire RFP. Your proposal should be written in a language

#### **What's New in the SeqState?**

======================================== SeqState aims at providing a comprehensive toolset for designing and validating primers for next generation sequencing (NGS). The primer design process starts with selecting the proper region and locus of interest. Target species should be defined with the help of the informatics (e.g., via BLAST search of the genome sequence against the Refseq database) or with the help of existing information (such as knowledge of the position of the primers used in other experiments or of the primers on the same target in previous studies). SeqState employs a multiplesequence alignment program to find primers that are conserved in a given species or a group of species. The reverse primer is selected in order to amplify the reverse-strand of the target sequence. Thus, when the

forward and reverse primers are PCR-amplified in tandem, the forward primer is located in the reversestrand of the target DNA sequence. Primer sequences should have a GC content around 55%, and their melting temperature should be high enough to denature the template DNA and be low enough to prevent non-specific priming. In SeqState, we try to ensure that primers that appear as high ranked candidates can be amplified with the same efficiency as primers in the highest ranks. SeqState helps to find the suitable target region by using the whole genome sequence or by screening the database of the target region. After the primer design is completed, SeqState provides the raw score information for each candidate primer sequence. SeqState also performs sequence statistics (such as GC content, Tm, length) and indel coding of the design region. Overview ======== SeqState has been developed to assist researchers in the following tasks: - Primer design in a desired region of interest. - Sequence statistics in the region of interest. - Primer design for the reverse-strand of the target. - Statistical validation of primers. - Primer sequencing on a NGS platform. - Real-time PCR design. It also serves as a useful reference for researchers who want to design primers for their own experiments. In addition, the primer design parameters (such as length and melting temperature) are also optimized by SeqState so that the designed primers can be used for effective sequencing and subsequent PCR experiments. SeqState is also useful for the primer design of various analytical systems, such as single nucleotide polymorphism genotyping, microsatellite genotyping, restriction site mapping, and probe design, because SeqState provides a list of the primers that are optimal for each task. Furthermore, SeqState enables researchers to validate the primers designed by other primer design tools through real-time PCR experiments

## **System Requirements:**

Minimum: OS: Windows 7 64-bit / Vista 64-bit / Windows 8 64-bit Processor: Intel Core 2 Duo / AMD Athlon II X2 dual-core / Intel Core 2 Quad Memory: 2 GB RAM Graphics: AMD HD 5870 / NVIDIA GTX 460 / Intel HD 4000 Storage: 32 GB available space DirectX: Version 11 Additional Notes: Minimum:OS: Windows 7 64-bit / Vista 64-bit / Windows 8 64-bitProcessor: Intel

Related links:

[https://www.sdssocial.world/upload/files/2022/06/MgxfYrl7mygAnbsSuRiw\\_06\\_7df054c2463e01b0178e5](https://www.sdssocial.world/upload/files/2022/06/MgxfYrl7mygAnbsSuRiw_06_7df054c2463e01b0178e5b0514d49cfc_file.pdf) [b0514d49cfc\\_file.pdf](https://www.sdssocial.world/upload/files/2022/06/MgxfYrl7mygAnbsSuRiw_06_7df054c2463e01b0178e5b0514d49cfc_file.pdf) <http://viabestbuy.co/?p=7014> <http://topcloudmigrationserviceproviders.com/wp-content/uploads/2022/06/lavrran.pdf> <https://www.saltroomhimalaya.com/jstockcharts-formerly-jcharts-crack-with-license-code/> [https://atennis.kz/tour/upload/files/2022/06/hN13akFC7KEBqboylCR3\\_07\\_7df054c2463e01b0178e5b051](https://atennis.kz/tour/upload/files/2022/06/hN13akFC7KEBqboylCR3_07_7df054c2463e01b0178e5b0514d49cfc_file.pdf) [4d49cfc\\_file.pdf](https://atennis.kz/tour/upload/files/2022/06/hN13akFC7KEBqboylCR3_07_7df054c2463e01b0178e5b0514d49cfc_file.pdf) <http://www.kmjgroupfitness.com/?p=7128> https://facenock.com/upload/files/2022/06/OnBAjWIApwCE2fubF5vh\_06\_7df054c2463e01b0178e5b051 [4d49cfc\\_file.pdf](https://facenock.com/upload/files/2022/06/QnBAjWIApwCE2fubF5vh_06_7df054c2463e01b0178e5b0514d49cfc_file.pdf) [https://vineyardartisans.com/wp-content/uploads/2022/06/Desktop\\_Background\\_Changer.pdf](https://vineyardartisans.com/wp-content/uploads/2022/06/Desktop_Background_Changer.pdf) [http://www.bevispo.eu/wp-content/uploads/2022/06/Marvel\\_Shows\\_Folder\\_Icon\\_Pack.pdf](http://www.bevispo.eu/wp-content/uploads/2022/06/Marvel_Shows_Folder_Icon_Pack.pdf) <https://n21.pl/wp-content/uploads/2022/06/enduqwyn.pdf>